### <span id="page-0-1"></span>Deactivating the lock mode temporarily

You can activate or deactivate the automatic lock mode via the "Auto Lock" menu item. If the lock mode is activated, you have to temporarily deactivate it In order to be able to operate the transmitter:

Press the jog dial.

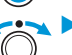

"Locked" appears on the display panel. Turn the jog dial.

"Unlock?" appears on the display panel.

Press the jog dial.

The lock mode is temporarily deactivated.

- When you are in the operating menu, the lock mode remains deactivated until you exit the operating menu.
- When the standard display is shown, the lock mode is automatically activated after 10 seconds.

The lock mode icon  $\circledcirc$  flashes prior to the lock mode being activated again.

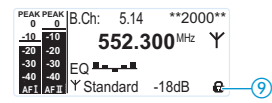

# <span id="page-0-0"></span>Activating/deactivating the RF signal

To deactivate the RF signal:

• When the standard display is shown on the display panel, press the STANDBY button.

"RF Mute On?" appears on the display panel.

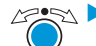

Press the jog dial.

The RF signal is deactivated. "RF Mute" flashes in alternation with the standard display and the display is backlight in red.

To activate the RF signal:

Press the STANDBY button.

"RF Mute Off?" appears on the display panel.

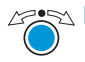

Press the jog dial.

The RF signal is activated and the display backlighting changes from red to orange.

To deactivate the RF signal on switch-on:

See "offline operation" on [page 13](#page--1-2).

### Adjusting the audio channels

Via the "Mode" menu item, you can adjust the audio channels.

Select "Stereo" if you want to transmit two separate audio signals on channel I and channel II (e.g. channel I = audio signal of the presenter/musician, channel II = sum of all audio signals).

This allows the presenter/musician to adjust the balance between the left and right stereo signal on his receiver.

Select "Mono" if you only want to transmit an audio signal on one channel. In this case, the signal from the left audio input BAL AF IN L  $(I)$   $\bullet$  is transmitted.

During mono operation, you have to deactivate the pilot tone evaluation on the EK 2000 IEM receiver in order to ensure that your receiver outputs the same signal on channel I and II.

# Monitoring the audio signal via headphones

You can monitor the audio signal via the headphone output  $\bigcirc$ .

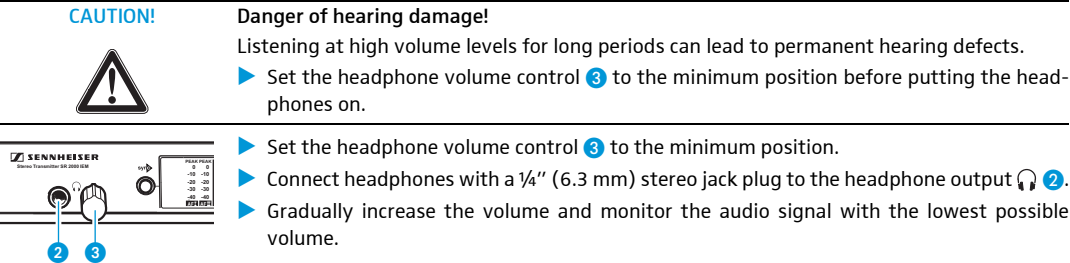

# syn<sub>c</sub> Synchronizing transmitters and EK 2000 IEM receivers via the infra-red interface

<span id="page-1-0"></span>Synchronization allows you to quickly and easily transfer transmitter and receiver settings from one device to the other, especially if you want to configure a multi-channel system. There are two transfer directions:

1. Easy Setup Sync: Transfer from the receiver to one or several transmitters

Once you have performed a frequency preset scan with your receiver, you can use the Easy Setup Sync function to transfer unused frequency presets from the receiver to the transmitters via the infra-red interface. In order to configure a multi-channel system, you use the diversity receiver to transfer the first unused channel from the selected frequency bank to the first transmitter and the next unused channel to the second transmitter and so on, thus ensuring that all transmitters of a multi-channel system operate on suitable frequencies.

2. Sync: Transfer from a transmitter to a receiver

Once you have selected and set the desired receiver settings on the transmitter (either manually or using the Easy Setup Sync function), you transfer these settings to a receiver. This configures the receiver and establishes a transmission link between transmitter and receiver.

Via the "Sync Settings" submenu, you can adjust the receiver parameters listed below and activate or deactivate their transfer to an EK 2000 IEM receiver.

<span id="page-1-1"></span>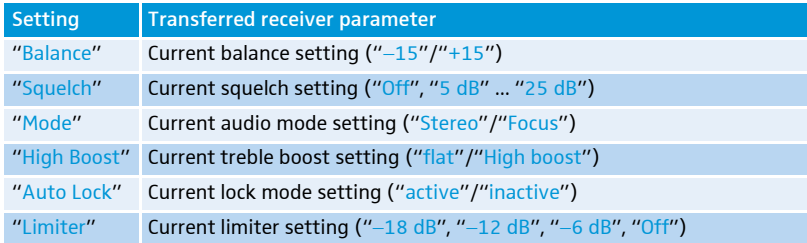

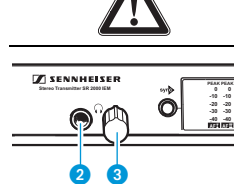

When carrying out the Sync function, the transmitter's current frequency bank and channel setting as well as the receiver parameters adjusted via the "Sync Settings" submenu are transferred to the EK 2000 IEM receiver via the infra-red interface.

### Carrying out an Easy Setup Sync or a Sync function

The following assumes that you are using the Easy Setup Sync function for setting up a multichannel system. You can also you the Easy Setup Sync function for establishing a transmission link between one transmitter and one EK 2000 IEM receiver.

<span id="page-2-0"></span>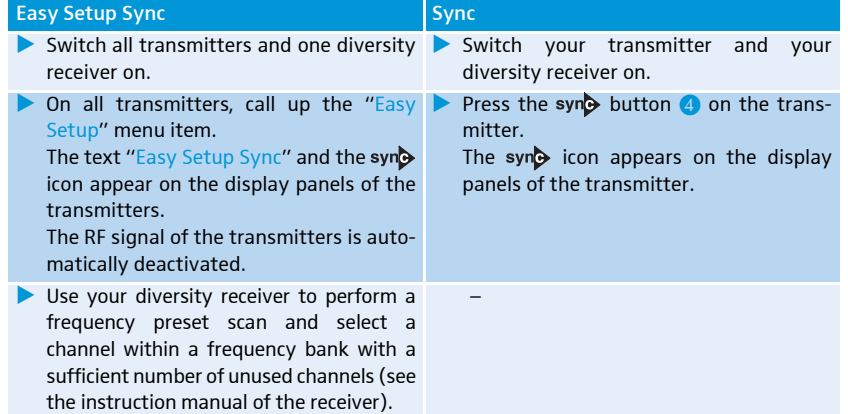

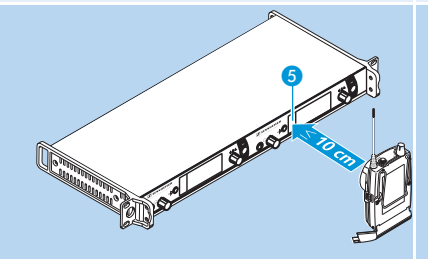

Place the infra-red interface of the receiver (see the instruction manual of the receiver) in front of the infra-red  $interface$   $\odot$  of the first transmitter. The next unused frequency preset is

transferred from the receiver to the transmitter.

As soon as the transfer is completed, the display panel of the transmitter displays the numbers of the transferred frequency bank and channel.

Please note that the transmitter does not automatically store the frequency bank and channel setting.

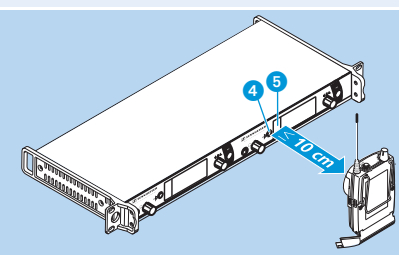

 $\blacktriangleright$  Place the infra-red interface of the receiver (see the instruction manual of the receiver) in front of the infra-red  $interface 6 of your transmitter.$ 

The parameters adjusted via the "Sync Settings" menu item are transferred from the transmitter to the receiver.

In addition, the current frequency bank and channel setting is transferred.

When the transfer is completed, " $\sqrt{\ }$ " appears on the display panel of the transmitter. The transmitter then switches back to the standard display.

The transferred parameters are automatically adjusted and stored by the receiver.

The transmission link between transmitter and receiver is now established.

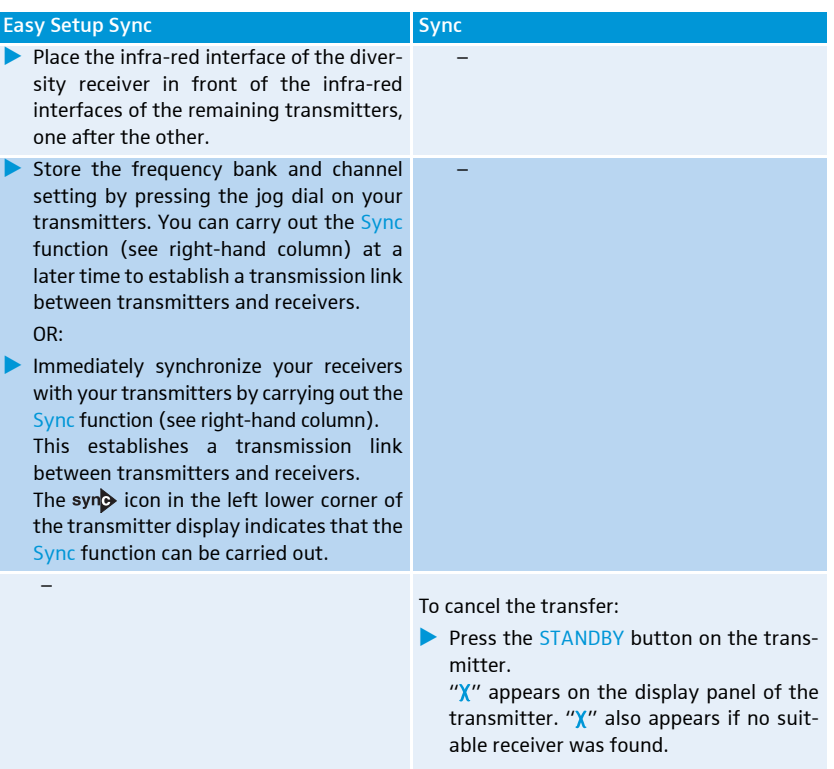

# Using the operating menu

# The buttons

 $\mathbf i$ 

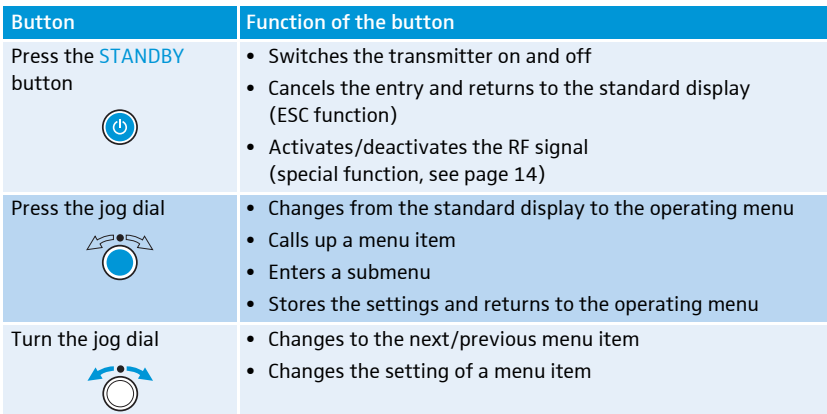

# <span id="page-4-0"></span>Overview of the operating menu

For more detailed information on the operating menu, refer to the instruction manual of the SR 2000 IEM/SR 2050 IEM which can be downloaded from the SR 2000 IEM/SR 2050 IEM product page at www.sennheiser.com.

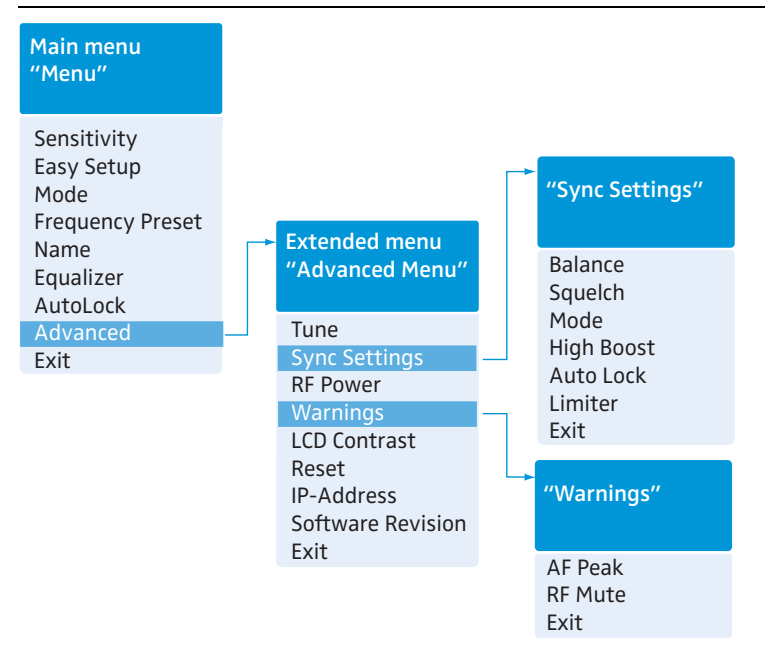

When the standard display is shown on the display panel, you can get into the main menu by pressing the jog dial. The extended menu "Advanced Menu" and the other menus can be accessed via the corresponding menu items.

<span id="page-5-2"></span>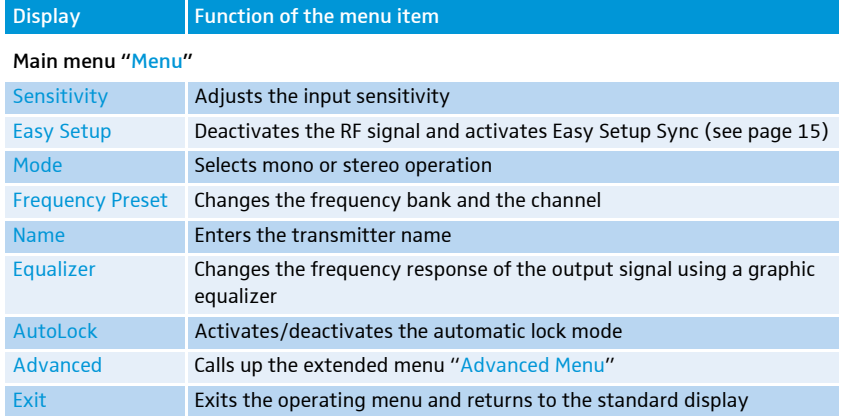

### Extended menu "Advanced Menu"

<span id="page-5-1"></span><span id="page-5-0"></span>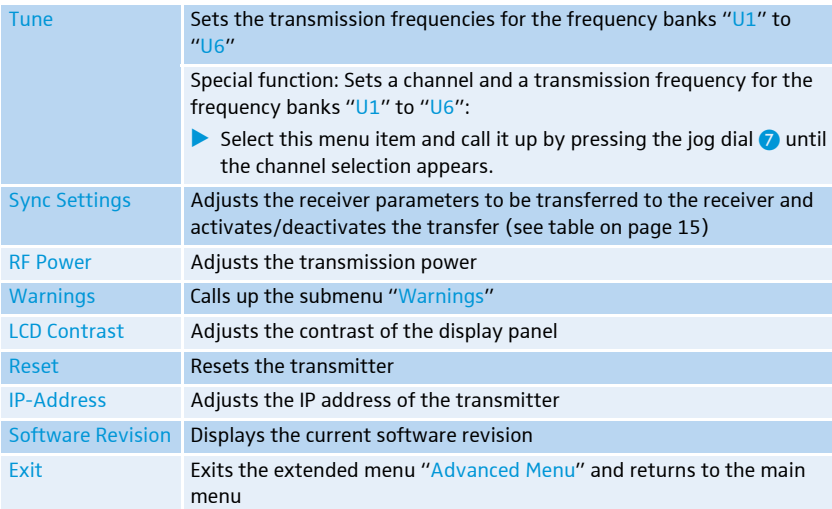

### Submenu "Warnings"

Activates/deactivates warnings (color change and warning messages):

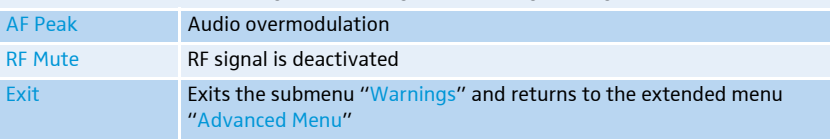

### Working with the operating menu

If the lock mode is activated, you have to deactivate it In order to be able to work with the operating menu (see [page 14](#page-0-1)).

By way of example of the "Frequency Preset" menu, this section describes how to use the operating menu.

### Changing from the standard display to the operating menu

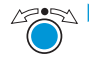

Press the jog dial.

The standard display is replaced by the main menu. The last selected menu item is displayed.

#### Selecting a menu item

 $\blacktriangleright$ Turn the jog dial to change to the "Frequency Preset" menu item. The current setting of the selected menu item is displayed:

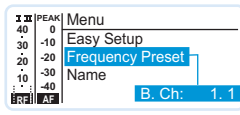

### Changing and storing settings

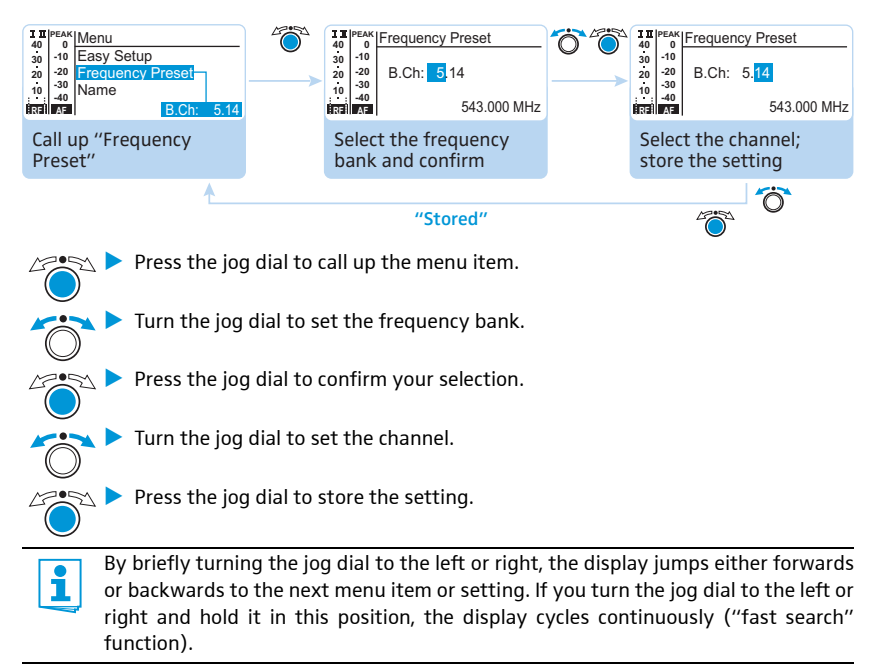

Easy Setup Frequency Name AF Out Equalizer Auto Lock Advanced Exit

Squelch

**Menu**

# Canceling an entry

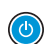

Press the STANDBY button to cancel the entry. The standard display appears on the display panel.

To return to the last edited menu item:

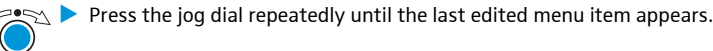

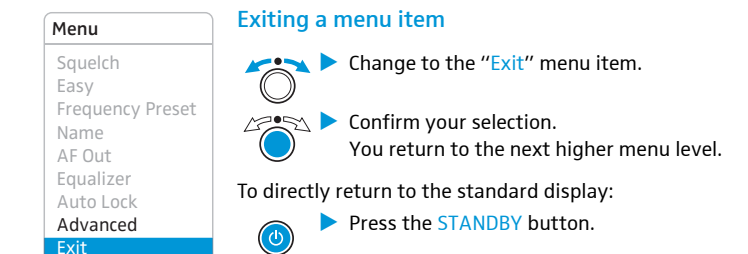

# Synchronizing the transmitter with an EK 2000 IEM receiver

When synchronizing your transmitter with an EK 2000 IEM receiver, please observe the following:

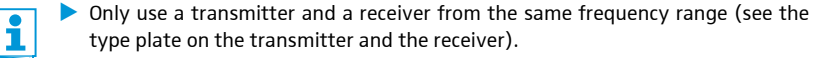

- Make sure that the desired frequencies are listed in the enclosed frequency information sheet.
- Make sure that the desired frequencies are approved and legal in your country and, if necessary, apply for an operating license.

#### Synchronizing the transmitter with an EK 2000 IEM receiver – individual operation

Upon delivery, transmitter and receiver are synchronized with each other. If, however, you cannot establish a transmission link between transmitter and receiver, you have to synchronize the channels of the devices:

Carry out the Easy Setup Sync function and then the Sync function (see [page 16](#page-2-0)).

Alternatively, you can set the channel on the transmitter manually:

• Make sure that you set the transmitter to the same frequency bank and the same channel as the receiver.

#### Synchronizing transmitters with EK 2000 IEM receivers – multi-channel operation

Network operation using the WSM

In multi-channel operation, the transmitters are remote controlled via a PC running the "Wireless Systems Manager" (WSM) software.

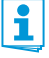

- Advantages of controlling the transmitters via the "Wireless Systems Manager" (WSM) software:
- Detailed overview of all transmission and receiving channels
- Remote control of all transmitters in the network
- Combination of transmitters of different frequency ranges (see [page 4](#page--1-8)).

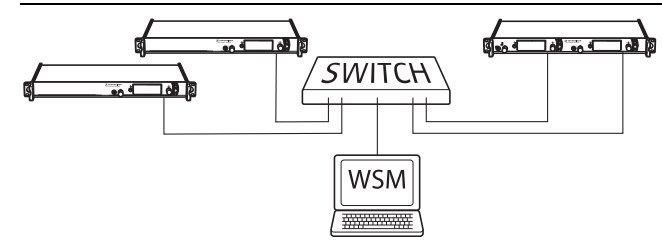

- ▶ Connect your transmitters and your PC in a network (see [page 12\)](#page--1-9).
- Switch your transmitters and your PC on.
- I Launch the "Wireless Systems Manager" (WSM) software.
- $\blacktriangleright$  To set up your multi-channel system, proceed as described in the instruction manual of the "Wireless Systems Manager" (WSM) software.

network

Operation without > Carry out the Easy Setup Sync function and then, for each transmission link, the Sync function (see [page 16\)](#page-2-0).

### Using freely selectable transmission frequencies

You can also freely select the frequencies and store these frequencies in the frequency banks "U1" to "U6".

If you want to use the frequency banks "U1" to "U6":

- Make sure to use transmitters and receivers from the same frequency range (see [page 4](#page--1-8) and the type plates of the devices).
	- To ensure that the desired frequencies are intermodulation-free: i
		- **Contact your Sennheiser partner (see www.sennheiser.com).**
- Set each transmitter to the same frequency bank.
- On one of the transmitters, select a channel within this frequency bank (see [page 19\)](#page-5-0).
- Assign this channel one of the calculated transmission frequencies (see [page 19](#page-5-0)).
- Synchronize a receiver with your transmitter (syn $\rightarrow$ , see [page 16](#page-2-0)) OR
- Manually set the receiver to the same frequency bank, channel and frequency that you set on the transmitter.
- Repeat for the remaining transmitters and receivers as described above.

# Cleaning the transmitter

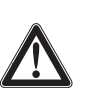

### CAUTION! Liquids can damage the electronics of the transmitter!

Liquids entering the housing of the device can cause a short-circuit and damage the electronics.

- Keep all liquids away from the transmitter.
- $\blacktriangleright$  Before cleaning, disconnect the device from the mains.
- I Use a slightly damp cloth to clean the device from time to time. Do not use any solvents or cleansing agents.

# **Accessories**

### Cat. No. Accessory

- 004368 GA 3030 AM antenna front mount kit
- 502048 AC 3200 antenna combiner
- 500887 A 5000 CP circularly polarized broadband antenna
- 003658 A 2003 directional broadband antenna
- 004645 A 1031 omni-directional broadband antenna
- 087969 Antenna daisy-chain cable, 50  $\Omega$ , BNC, 0.25 m
- 002324 GZL 1019-A1 coaxial cable, type RG 58, BNC to BNC, 1 m

# If a problem occurs ...

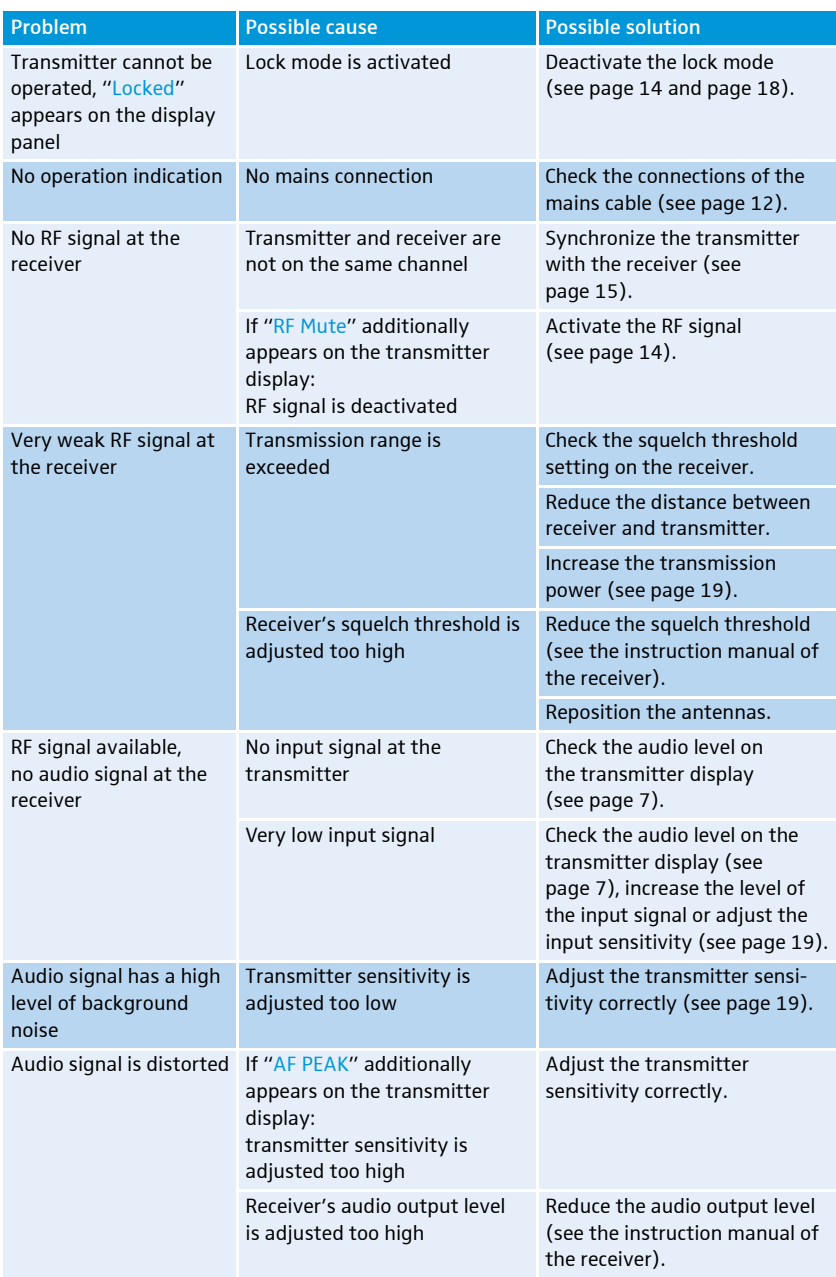

If a problem occurs that is not listed in the above table or if the problem cannot be solved with the proposed solutions, please contact your local Sennheiser partner for assistance. To find a Sennheiser partner in your country, search at www.sennheiser.com under "Service & Support".

# Specifications

### RF characteristics

Frequency ranges

Transmission frequencies

Switching bandwidth Frequency stability Antenna output RF output power at 50  $\Omega$ 

### AF characteristics

Modulation Compander system Nominal/peak deviation MPX pilot tone (frequency/deviation) AF frequency response AF input BAL AF IN L (I)/BAL AF IN R (II)

Max. input level THD (at 1 kHz and nominal deviation) Signal-to-noise ratio at nominal load and peak deviation AF output LOOP OUT BAL L (I)/LOOP OUT BAL R (II)

### Overall device

Temperature range Power supply Current consumption

Dimensions

### In compliance with

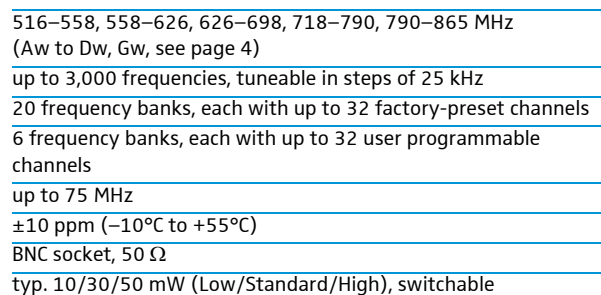

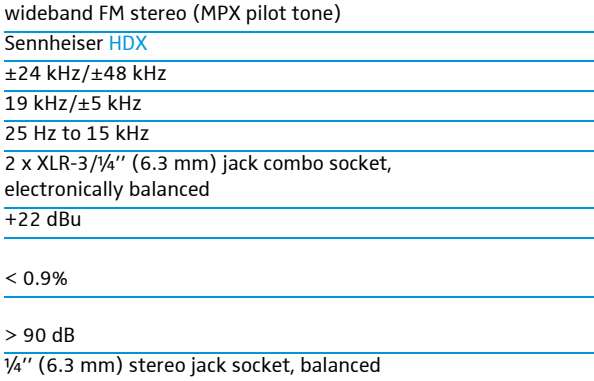

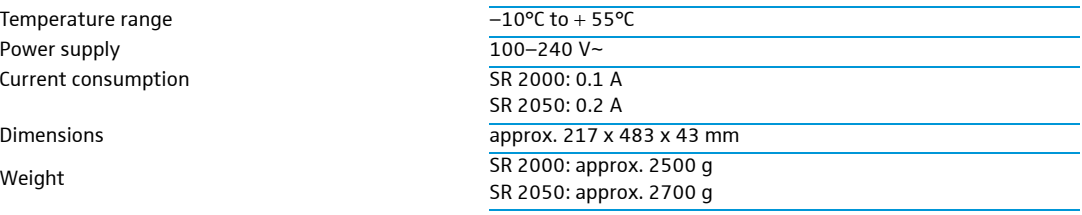

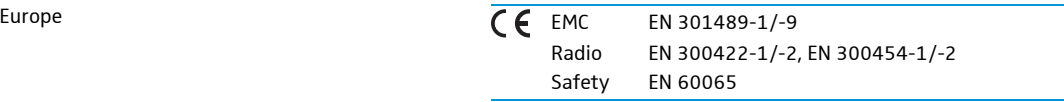

### Approved by

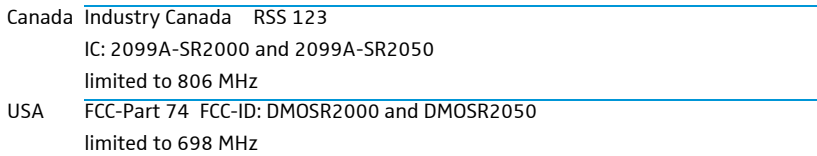

#### Connector assignment

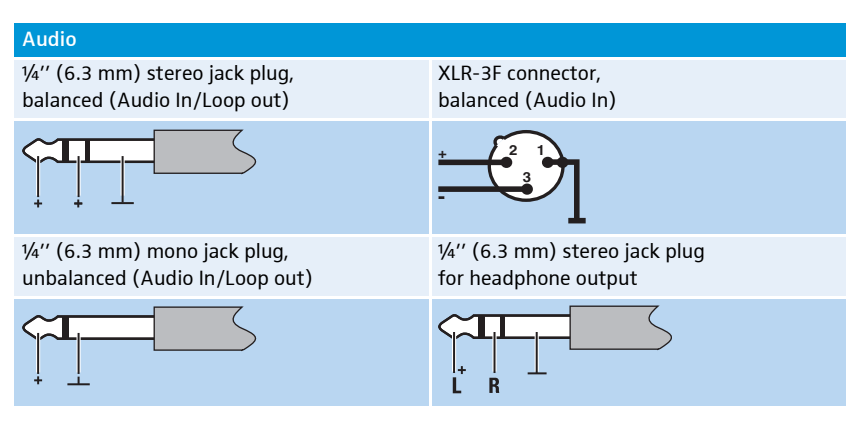

# Manufacturer Declarations

#### **Warranty**

Sennheiser electronic GmbH & Co. KG gives a warranty of 24 months on this product.

For the current warranty conditions, please visit our web site at www.sennheiser.com or contact your Sennheiser partner.

#### In compliance with the following requirements

- RoHS Directive (2002/95/EC)
- WEEE Directive (2002/96/EC)

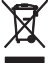

Please dispose of the transmitter at the end of its operational lifetime by taking it to your local collection point or recycling center for such equipment.

### CE Declaration of Conformity

- **0682**
- R&TTE Directive (1999/5/EC), Low Voltage Directive (2006/95/EC)

The declarations are available at www.sennheiser.com. Before putting the device into operation, please observe the respective country-specific regulations.

### Statements regarding FCC and Industry Canada

This device complies with Part 15 of the FCC Rules and with RSS-210 of Industry Canada. Operation is subject to the following two conditions: (1) this device may not cause harmful interference, and (2) this device must accept any interference received, including interference that may cause undesired operation.

This equipment has been tested and found to comply with the limits for a Class B digital device, pursuant to Part 15 of the FCC Rules. These limits are designed to provide reasonable protection against harmful interference in a residential installation. This equipment generates, uses and can radiate radio frequency energy and, if not installed and used in accordance with the instructions, may cause harmful interference to radio communications. However, there is no guarantee that interference will not occur in a particular installation. If this equipment does cause harmful interference to radio or television reception, which can be determined by turning the equipment off and on, the user is encouraged to try to correct the interference by one or more of the following measures:

- Reorient or relocate the receiving antenna.
- Increase the separation between the equipment and receiver.
- Connect the equipment into an outlet on a circuit different from that to which the receiver is connected.
- Consult the dealer or an experienced radio/TV technician for help.

This class B digital device complies with the Canadian ICES-003.

Changes or modifications made to this equipment not expressly approved by Sennheiser electronic Corp. may void the FCC authorization to operate this equipment.

Before putting the device into operation, please observe the respective country-specific regulations!

Sennheiser electronic GmbH & Co. KG Am Labor 1, 30900 Wedemark, Germany www.sennheiser.com

Printed in Germany Publ. 01/09 529682/A01